# HURSTVILLE SENIORS COMPUTER CLUB

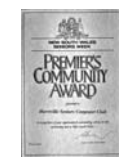

.<br>Na katalog na katalog na katalog na katalog na katalog na katalog na katalog na katalog na katalog na katalog

"keeping up with our grandchildren" NEWSLETTER March 2011

Member of ASCCA.

Australian Seniors Computer Clubs **Association** 

### **WE NEED YOUR HELP**

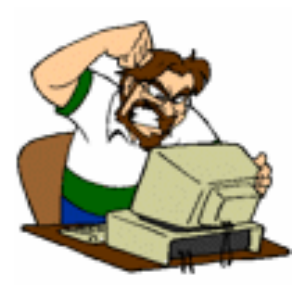

"To be a good volunteer takes faith and then the willingness to act upon that faith. We must have faith in people, in ourselves, in the spiritual resources that exist in every person…."ANON

At this point we NEED more Volunteers to assist us in this vital job of helping the community. We salute our present Tutors w ho have been with us for many years. You do not need to be an expert. To tell the truth, many of our long experienced Tutors merely keep up and it is a constant learning experience. Do not let the rapid development and advances in the computer w orld deter you from helping the club help others. We teach the absolute BASIC skills so most members w ith a fair amount of basic computer skills should volunteer.

# **COMMITTEE NEWS**

We farew elled Sashi Balachandran at our last meeting, prior to her move to Queensland. Irene Ramsay has been selected to fill the Committee vacancy. We w elcome Irene to the Committee.

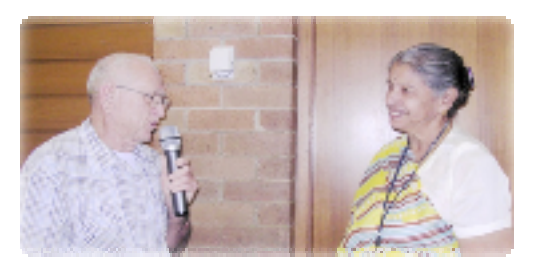

A Joint Committee and Tutors' meeting w ill be held at 10.30am on Wednesday 30<sup>th</sup> March. Head Tutors, Tutors and Heads of the Special Interest Groups are invited to attend. Your presence is important to help determine some important planning issues and further development, progress and continuing success of our Club. Please inform our President before  $26<sup>th</sup>$  March of your attendance for catering purposes.

We look forw ard to having your positive input at this meeting.

# **FEBRUARY M EETING**

Once again we had a well attended February meeting. Our members w ere treated to intriguing and fascinating stories of World War 1 by **David Bennett**, plus his demonstration of how members could trace their relatives w ho died in WW1.

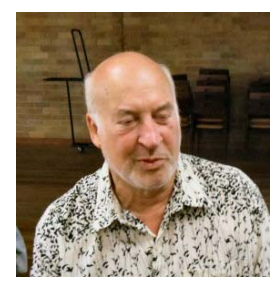

David is a spellbinder! I believe our March speakers will be equally fascinating as they tell the story of the building of the telegraph line from Adelaide to Darw in, the precursor of our internet so to speak. Our TWO Guest Spears, **Les Edwards** and **Ken Black** w ill trace the development of this vital part of Australia's history.

By the w ay, Les's name appears in the Guinness Book of Records. In a **[speed contest](http://www.guinnessworldrecords.com/search/Details/Fastest-morsecode,-sent-and-received/62845.htm)** betw een a Morse Code operator (Les) and texting on a mobile phone by a tw ice world record holder. Les w on comfortably.

# **HOW TO MAKE YOUR COMPUTERS MORE ACCESSIBLE**

Computers are definitely not just a toy for the young generation. In fact, computers are a lot more useful for people w ho have problems w ith mobility and keeping in touch w ith the w orld in the first place.

At the same time, people w ith reduced eyesight may have severe difficulties using computers because technology is still created to be attractive for the young. For example screen resolutions have become enormous, providing more desktop space, and as a result smaller icons and text.

Everything is smaller, faster, and more sensitive, which is a nightmare for a slow person w ith bad eyesight and stiff hands.

Fortunately, Window s provides a lot of options to reverse these "features" and make computers more accessible for seniors. Windows also comes w ith tools that enhance visibility and accessibility. Let me show you some of them.

# **1. Screen Resolution**

A high screen resolution is w onderful because more things find space on your desktop. How ever, a high resolution also reduces the size of everything and text becomes very hard to read. Hence, it may help to reduce the screen resolution. It's not a very elegant solution, but it's quite easy.

Right-click onto a blank area of the desktop and select *Properties*. The Display Properties window will open. Click on the *Settings* tab and reduce the screen resolution to 1024 x 768 or 800 x 600 pixels. If you're using a flat screen, you'll see that decreasing the screen resolution will also reduce the sharpness. You'll simply have to find the right balance for yourself.

To retain sharpness and visibility, you can also increase the DPI (dots per inch). Note that this step may require rebooting or using the Window s setup CD. Within the Settings tab click the *Advanced* button, sw itch to the *General* tab and under *DPI setting* select *Large size (120 DPI)* from the pull-dow n menu.

# **2. Contrast…once again go to DISPLAY PROPERTIES and adjust things to your requirements**

We're still in the Display Properties menu from the previous point. Sw itch to the *Appearance* tab. Under *Windows and buttons* select *Windows Classic style*. Now you can select a High Contrast scheme from the *Color scheme* pull-dow n menu.

# **3. Sizes**

We have already touched on that in the first point. Size matters. And w hile w e're in the Appearance tab of Display Properties, let's see what else we can do. For example you can increase the *Font size*.

Furthermore, you can click the *Effects* button and check the *Use large icons* option.

Finally, back in Display Properties, click the *Advanced* button and look at the *Items* you can edit here.

If you select a windows and buttons setting other than Windows Classic, it will override the following settings, except in some older programs.

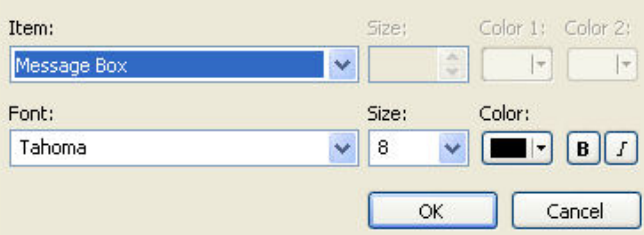

For example you could increase the font size in menus or the size of caption buttons or the text size in message boxes. Font styles and colors are also under your control.

Before we leave the Display Settings, let me give you one more piece of advice. You can save all these settings as a theme. This w ay you can easily restore or share them. Within the Display Settings w indow, sw itch to the *Themes* tab and click *Save As*. I'm sure you can figure out the rest.

# **4. Magnifier**

Window s comes w ith a tool that lets you magnify things you can't see despite all your settings.

You w ill find the tool under Start > All Programs > Accessories > Accessibility folder > Magnifier. In the same folder you might also find an Accessibility Wizard, a Narrator, and the On-Screen Keyboard.

The magnifier w ill reserve a bit of screen in the top and open a Magnifier Settings w indow.

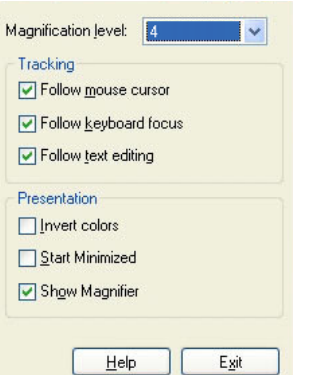

Through the settings you can increase the magnification level and change the tracking and presentation.

Inverting colors can enhance contrast and readability.

The magnification window itself can be

moved around the screen and you can change its size. Since it w ill push aw ay your open windows w hen launched, you might w ant to select *Start Minimized* for the next time you need it.

## **You can do the same to have a LARGER, MORE VISIBLE, MOUSE POINTER**

Open the *Mouse Properties* through *Start* > *Control Panel* (classic view) > *Mouse* and sw itch to the *Pointers* tab. Changing the scheme and selecting a large pointer will increase its visibility. Within the *Pointer Options* (or *Motion*) tab you can further adapt its visibility and speed. Don't forget the adjust scrolling w ith the mouse using the *Wheel* tab.

With these Windows options a lot can be done to make computers accessible for our members.

# **GONE PHISHING**

This is a repeat of an earlier article. It is reprinted because the amount of scams in only one year has increased by many times.

*However Phishing scams have become more prominent of late SO BE AWARE. Most of this is simply commonsense but worth repeating.* 

#### *How to Avoid a Phishing Scam*

*There are some simple rules that you can follow which will help you stay protected from phishing:* 

- *Never respond to an email that asks for personal or financial information, even if appears to be from your bank.*
- *Always call your bank by phone or visit them in person if you wish to update your financial and personal details. Never send this information electronically.*
- *Regularly check your computer for viruses and spyware to ensure that your system is not being scanned for personal details without your knowing. The SPYBOT and AD-AWARE utilities are very useful and are FREE.*
- *Determine who you need to contact in an emergency if you feel you have become a victim of phishing. Reports may need to be filed and accounts temporarily closed.*
- *Keep close check of your financial statements to see whether there are any unexplained transactions.*
- *Understand your rights in relation to online fraud.*

*It is worthwhile having a good look at the Australian website* **www.netalert.gov.au/home.html**

#### **EMAIL TIP**

If you w ant to save a picture received by email, open the mail, right-click on the picture, and choose "Save as".

It w ill save in the same format as the picture; for instance if the image is in JPEG format it w ill save as JPEG format.

#### **GUARD AGAINST DISASTER**

#### **NAN BOSLER - Best Bytes March 2011**

AS WE w ell know from the happenings of the last couple of months, disasters and unfortunate incidents can strike w ith little w arning, so having quick access to information to help you save precious w et records is very important.

The February 2011 (issue No 48) of Now & Then, News from the State Records, has information on its w ebsite that w ill help you to be prepared.

Conservation Tip 6: Dealing w ith w et records **[http://archivesoutside.records.nsw.gov.au/co](http://archivesoutside.records.nsw.gov.au/conservation-tip-no-6-dealing-with-wet-records/) nservation-tip-no-6-dealing-with-wet-records/** outlines the salvage and handling of w et records.

I have been accumulating family history documents, photographs and the like in mv home for more than 50 years.

As a belated new year's resolution I know I should be creating a w orkable w ay to store and protect those documents.

One step I can take immediately is to buy an extra external hard drive and transfer a copy of all my electronic family records and photographs onto it.

Think about it. What w ill be your first step tow ards protecting information about your family's heritage for future generations?

#### **WOMEN'S HISTORY MONTH**

March is Women's History Month w ith the theme Women in the business of food.

The theme for this year puts a focus on Australian w omen w ho have made significant contributions to the history of food, whether in cooking or in education, science or technology.

In taking their skills and expertise into the public sphere, these w omen changed history by challenging perceptions about w omen's unpaid domestic skills.

View the Women's History Month w ebsite for the calendar of events, news and images.

**www.womenshistory.com.au**

## THE CLUB

The Hurstville Seniors Computer Club was formed in April, 1998 to teach Seniors to use computers. Clubrooms are in premises provided by the Hurstville Council in the Hurstville Seniors Centre, and in an Annexe in the MacMahon St. building. Tuition is held during week days in an informal atmosphere - cost being a minimum. We are an entirely voluntary organisation, the aim being to help fellow Seniors.

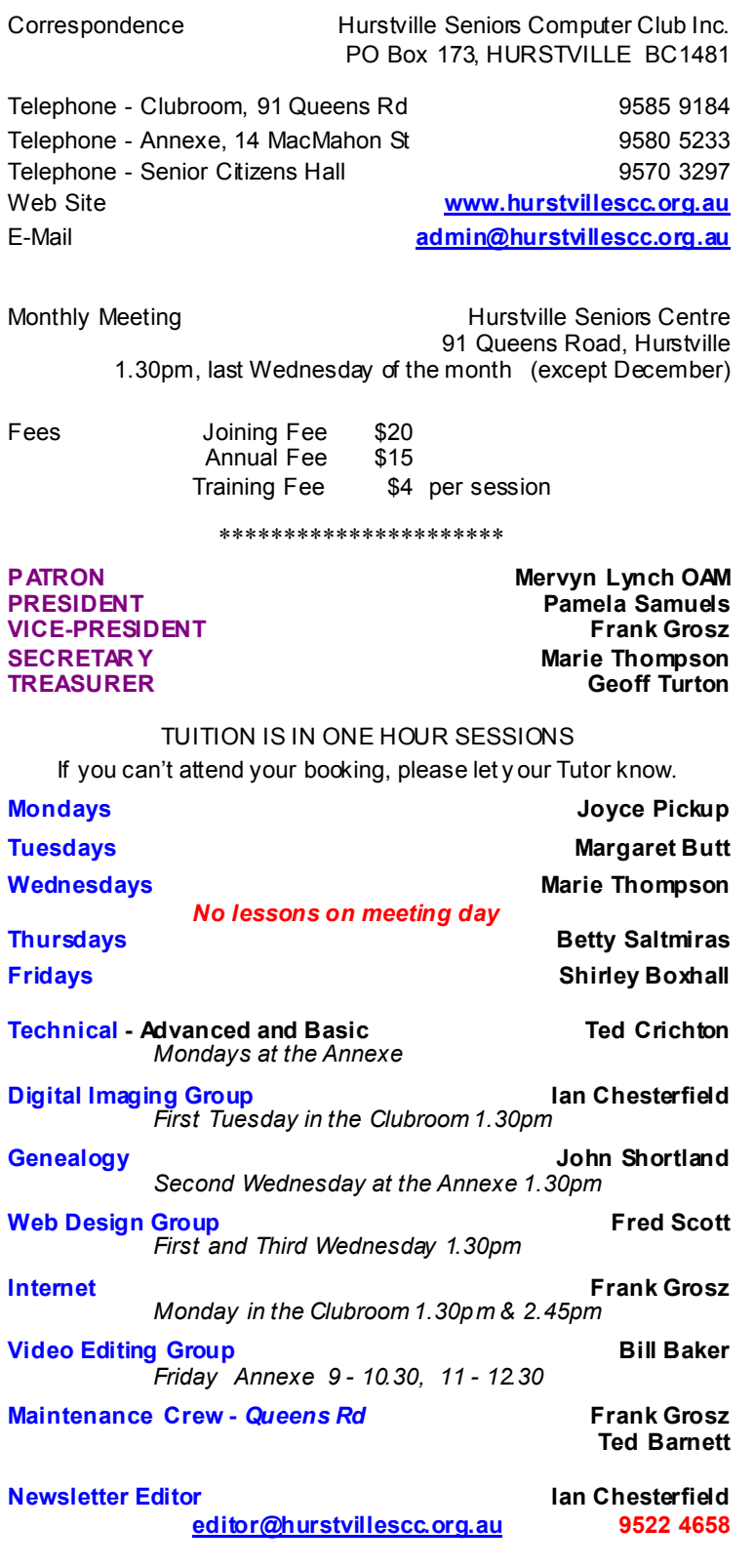

**CHANGE OF ADDRESS**. If you change your address, phone number or e-mail, please inform the Treasurer.

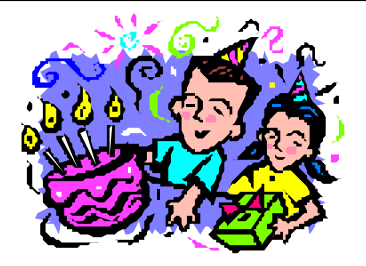

BIRTHDAY BOYS AND GIRLS For April - Have a great day!

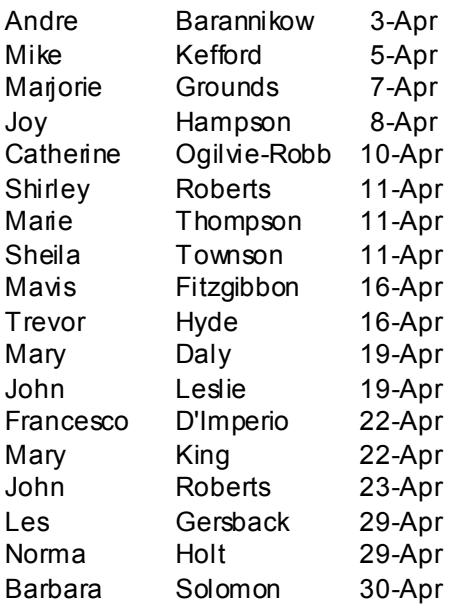

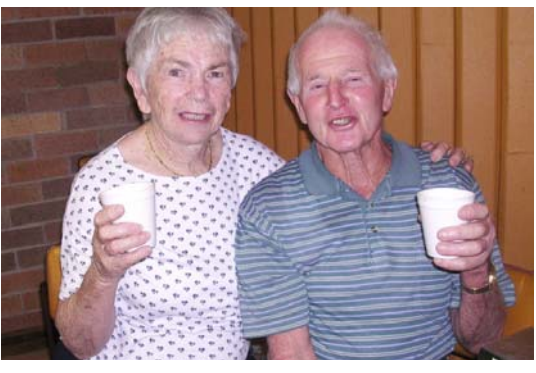

**Members Bruce & Jean Peters enjoy a cuppa** 

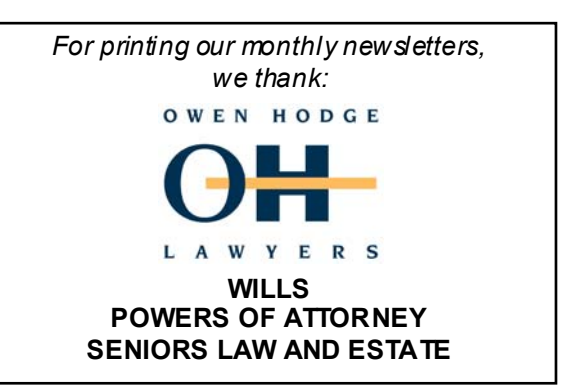

**The Hurstville Seniors Computer Club Inc. takes no responsibility for the views expressed in articles, extracts thereof or advertisements. The newsletters are intended to relay information only, not give specific advice or recommendations.**